### IT情報多数を同時にメールで紹介する方法

複数の動画等のURLを間違えずに一度にメールで紹介する方法

#### 2015年7月31日

### ホンダ倶楽部インターネットクラブ

加 島 清 美

### 目 次

- 1. 活用するIT情報の種類
- 2.IT情報の紹介方法
- 3.紹介するIT情報の探し方と一時保管方法
- 4.Gunosyの配信事例
- 5.Responseの配信事例
- 6.OKWaveの配信事例
- 7.YahooJAPANでYouTube検索事例
- 8.URLのコピーの作り方
- 9.自分宛のメールを送る書き方
- 10.送り状の記事欄に8.のコピーを貼り付けて送信する
- 11. IT情報転載投稿に関する制約

# 1. 活用するIT情報の種類

私が現在活用しているIT情報 Honda 広報(記事、写真、動画) YahooJAPAN情報 Gunosy (毎日25件下記の情報源から選んだ記事、写真、動画が着信) 注:相手が私のfacebook投稿の傾向を判断して私向けに選んだテーマを 自動的に送信(無料)と言われていています。 Response (新車情報、写真、動画を毎日100件位着信) YouTube (各種動画) Vimeo (各種動画) facebook (記事、写真、動画) autoblog (新車情報記事、写真、動画) Gizmodo (記事、写真、動画) The Huffington Post (IT新聞) OKWave (PC関係困りごと対応情報)などです。

# 2.IT情報の紹介方法

- 
- 1. 情報の紹介手段 電子メールに紹介記事タイトルと URLと動画の場合上映時間を書く 若干の紹介記事を書く場合もある
- 2.IT情報の紹介先 (1)クラブのホームページ

 紹介情報の種類 ホンダ関係製品情報や科学的な 話題や美しい景色や面白い動画等 を投稿しました。 注意点 政治的や社会的な批判や異状な 話題は避けます。

 (2)国内外の友達や親戚 (3)Facebookの友達など

### 3.紹介するIT情報の探し方と一時保管方法

- 1. Gunosyやレスポンスなどでは、着信資料の中身を自分で 見て判断し、そのURLをマウスで反転してコピーし動画名と 再生時間をメモし、Wordまたはメモ帳に書いて、その下に URLを貼り付ける。
- 2. YahooJAPANなどのインターネット検索欄に自分で 調べたいYouTubeの種類や名前を書いて検索して 現れた画面から関心があったサムネイルの動画をクリックし、 出てくる動画を実際に見て内容を確かめ、動画名、再生時間を メモしそのURLをマウスで反転させコピーしWordまたは メモ帳に書きその下にURLを貼り付ける。

## 4. GUNOSYの配信事例紹介(毎日25件)

#### 「抱かれてやるか・・・」猫たちの気まぐれ八グの面白画像

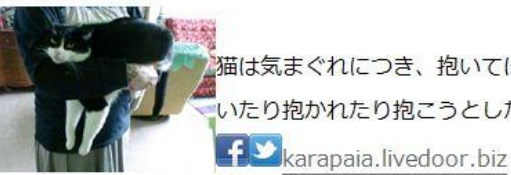

猫は気まぐれにつき、抱いてほしい時と抱いてほしくない時の差が激しい。 いたり抱かれたり抱こうとしたりする画像...

イギリス近衛兵の進路上にいた男性のこの後すぐ!!

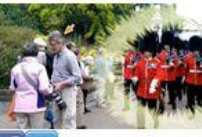

イギリス近衛兵と言えばバッキンガム宮殿などで、直立不動の姿勢で警衛? たち。そのうちの1人の男性がうっかり近...

karapaia.livedoor.biz

#### トヨタ自動車、新型2.8リットル直噴ターボディーゼルエンジンを開発

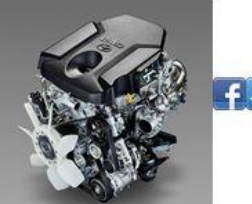

f Dresponse.jp

#### 地球外生命存在の可能性調査に向けてNASAの「エウロパ探査計画」にゴーサ

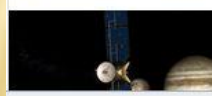

アメリカ航空宇宙局(NASA)は、かねてから準備が進められてきた木星の偉

**Q** Gunosy

# 5. Responseの事例 (毎日約100件)

□ 2015年06月25日の記事一覧 □

■【中田徹の沸騰アジア】東アフリカ訪問で再認識したアジア製造業の競争力 http://response.jp/article/2015/06/25/254207.html?gp=1\_email\_20150625

■【バイクスピーク 15】トヨタ 86、480hp ターボ仕様が参戦 http://response.ip/article/2015/08/25/254238.html?gp=1\_email\_20150825\_

■【VW ポロ GTI 試乗】圧倒的な加速、スペック以上のダイナミックさ…島崎七生人 http://response.ip/article/2015/06/25/254237.html?gp=1\_email\_20150625

■スズキ エブリイ / エブリイワゴン 、新型に車いす移動車 http://response.ip/article/2015/06/25/254236.html?gp=1\_email\_20150625

■ANA、国際線でハラール認証の機内食を充実…オーダー増加やクアラルンブール線就航で http://response.ip/article/2015/06/25/254235.html?gp=1\_email\_20150625

■【リコール】日産 ノート など9万台、走行中にエンストのおそれ http://response.ip/article/2015/06/25/254234.html?gp=1\_email\_20150625\_

■子どもの描く絵をバスにラッピング…「バスフェスタ」で作品募集 http://response.ip/article/2015/06/25/254233.html?gp=1\_email\_20150625\_

■ダイハツ タント と ミライース、横浜ゴムの低燃費タイヤ「ブルーアース」を標準装着 http://response.jp/article/2015/06/25/254232.html?gp=1 email 20150625

■フィアット 500 改良型、完全フルヌードを捕捉 http://response.jp/article/2015/06/25/254231.html?gp=1\_email\_20150625

■ボーイング、737MAX/787-10/777Xの開発状況を公表…「計画通り進んでいる」 http://response.ip/article/2015/06/25/254230.html?gp=1\_email\_20150625

■JAXA、D-SEND#2 試験計画を 6月29日から開始 http://response.ip/article/2015/06/25/254229.html?gp=1\_email\_20150625\_

■富士通、デジタル生産準備ツールの新製品を発売…鉄道車両や自動車、航空機向け http://response.jp/article/2015/06/25/254228.html?gp=1\_email\_20150625

■【リコール】ホンダ CB400SF など37 車種2万 9000 台、火災に至るおそれ http://response.ip/article/2015/06/25/254227.html?gp=1\_email\_20150625

#### OKWaveの事例(毎日約10件着信) 6.

■OKWave コミュニティー: 今日の質問一覧 (2015年06月23日) http://okwave.jp/

あなたのお気に入りのカテゴリーに投稿された本日の質問一覧をお届けします。 あなたの知識や経験が役に立ちそうな質問に、ぜひ回答をお寄せください。

■デジタルライフ → Windows → Windows 7

- ●windows7 の管理者アカウントについて 使用者が自分一人だけのバソコンの場合は、... http://okwave.ip/ga/g8988774.html
- ●怪しいソフトでしょうか? 『SlimCleanerPlus お知らせ』のポップ画面が『... http://okwave.ip/ga/g8988850.html

●スタートアップについて OSは、WIN7 プリンター CANON MG5330を使用し... http://okwave.ip/ga/g8998967.html

- ●power DVDが勝手に起動しない方法は? バソコンを起動するときかなり時間がかか... http://okwave.ip/ga/g8998980.html
- ●Microsoft Equasion インストール Windows 70ffice 2013 の環境下で、 数式 3.0... http://okwave.jp/ga/g8998981.html
- ●USB メモリーで保存した写真の不具合 デジカメで撮影した写真を USB メモリに保存し... http://okwave.jp/ga/g8999039.html
- ●Windows7Ultimateへのアップグレード 現在 WindowsXP のパソコンを使用しているのです... http://okwave.jp/ga/g8999144.html

## 7.YahooJAPANでYOUTUBE検索事例

### インターネットで事例として「丸山貴雄のスキーレッスン」の動画を YouTubeから探す。

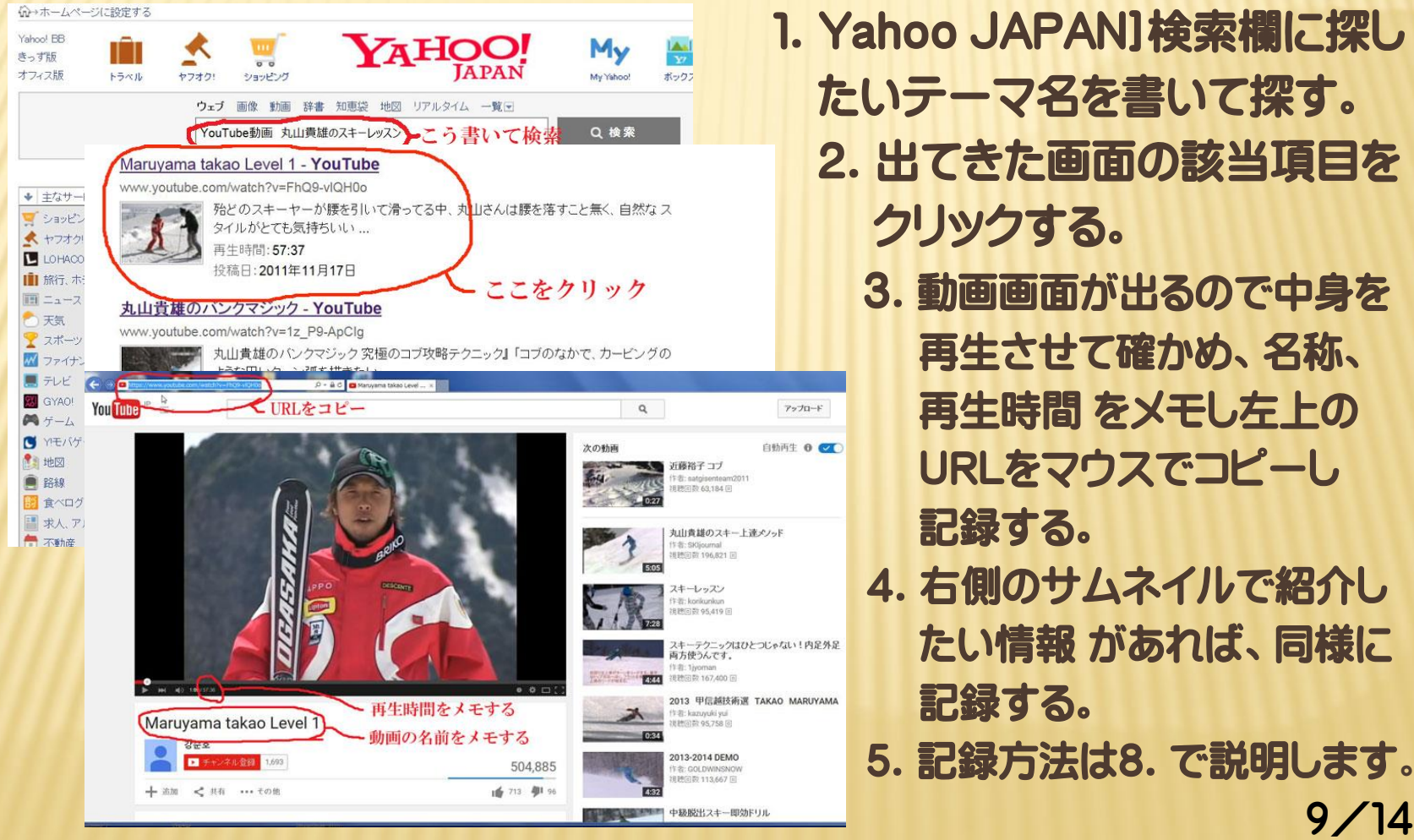

- - -
- \*\*\*\*\*\*\*\*\*\*\*\*\*\*\*\*\*\*\*\*\*4. 右側のサムネイルで紹介し たい情報 があれば、同様に
	- 9/14

# 8.URLのコピーの作り方

#### Wordでこのように書きます

丸山貴雄スキーレッスン動画。

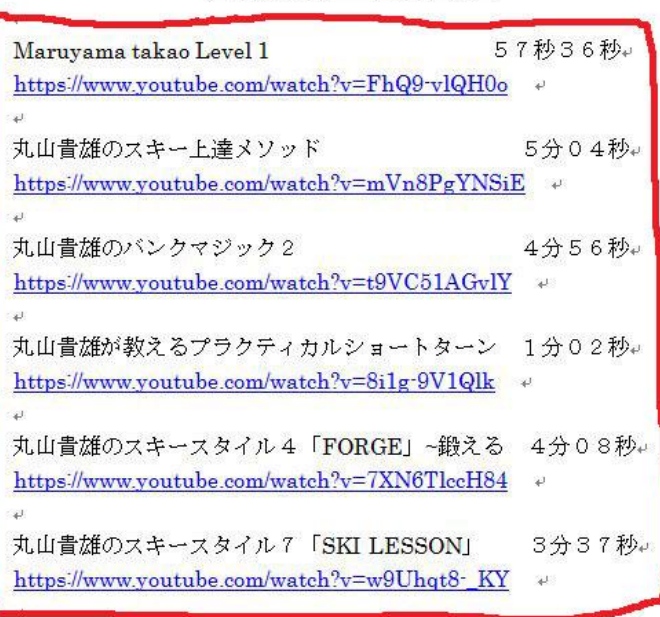

#### L ここだけコピーします。

\* このように動画の種類別の 表をPC内に作成すると種類別の アーカイブができて見たい動画 を短時間で探し出せて便利です。 Word またはメモ帳を開いて左記のように IT情報の「名称」「再生時間」「URL]の表を 作ります。画面を閉じないで次々にURL画 面からURLをこの画面にコピペします。 使うのは「赤線の部分」だけマウスでドラッ グしてコピーし、10.で説明するメールの 記事欄に貼り付けて使用します。この方法 では多数のURLを同時にコピーでます。

注:もしマウスでコピーしない手書きで記録 したURLを紹介する場合は、9.で説明する ように必ず自分宛のメールにそのURLを貼 り付けて送信し、受信後そのURLが起動す ることを確かめてからそのURLを送り状を 書いたメールに添付して送信してください。

10/14

# 9.自分宛のメールを送る書き方

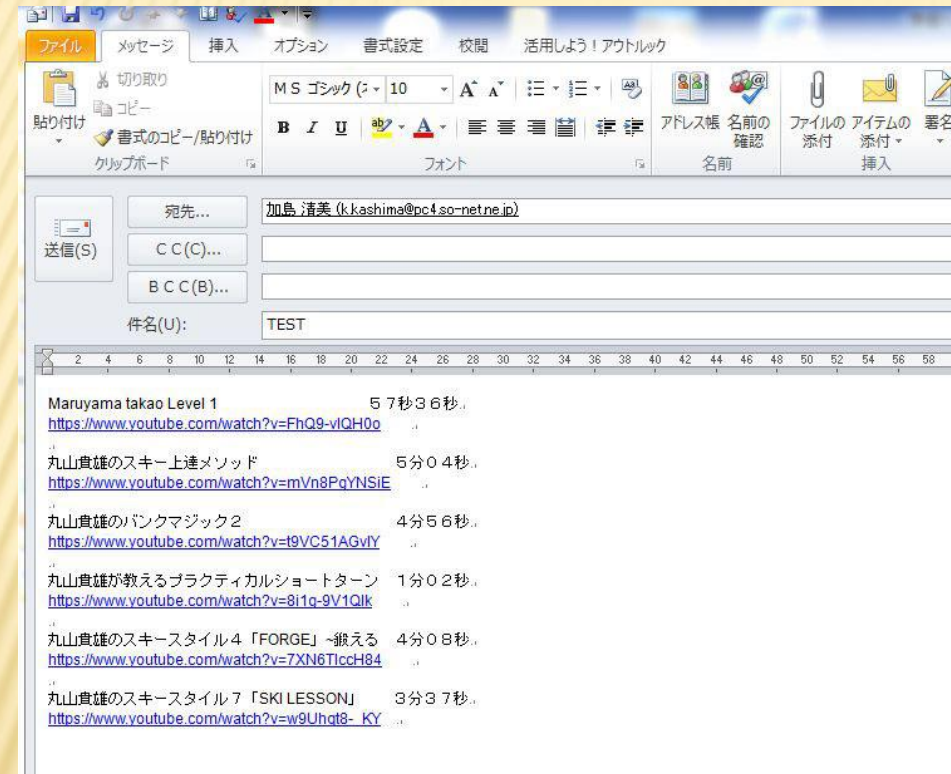

もし紹介するURLが手書きで記録 したURLをメールの記事欄にキー 入力で書いた場合は、そのURLを 左記のように自分宛のメールに貼り 付けて送信し宛先は自分のメール アドレスとし、件名はTESTなどで 記事欄は書かなくて良い。受信後は 各URLをクリックして起動すること が確かめられたら、10.の方法で送 信します。

手書きのURLは、スペルなどを 間違えるケースがあって、そのまま 送ると起動できず失礼で、また目的 が果たせません

### 10.送状の記事欄に8.のコピーを貼付け「送り状」を 書いて送信します

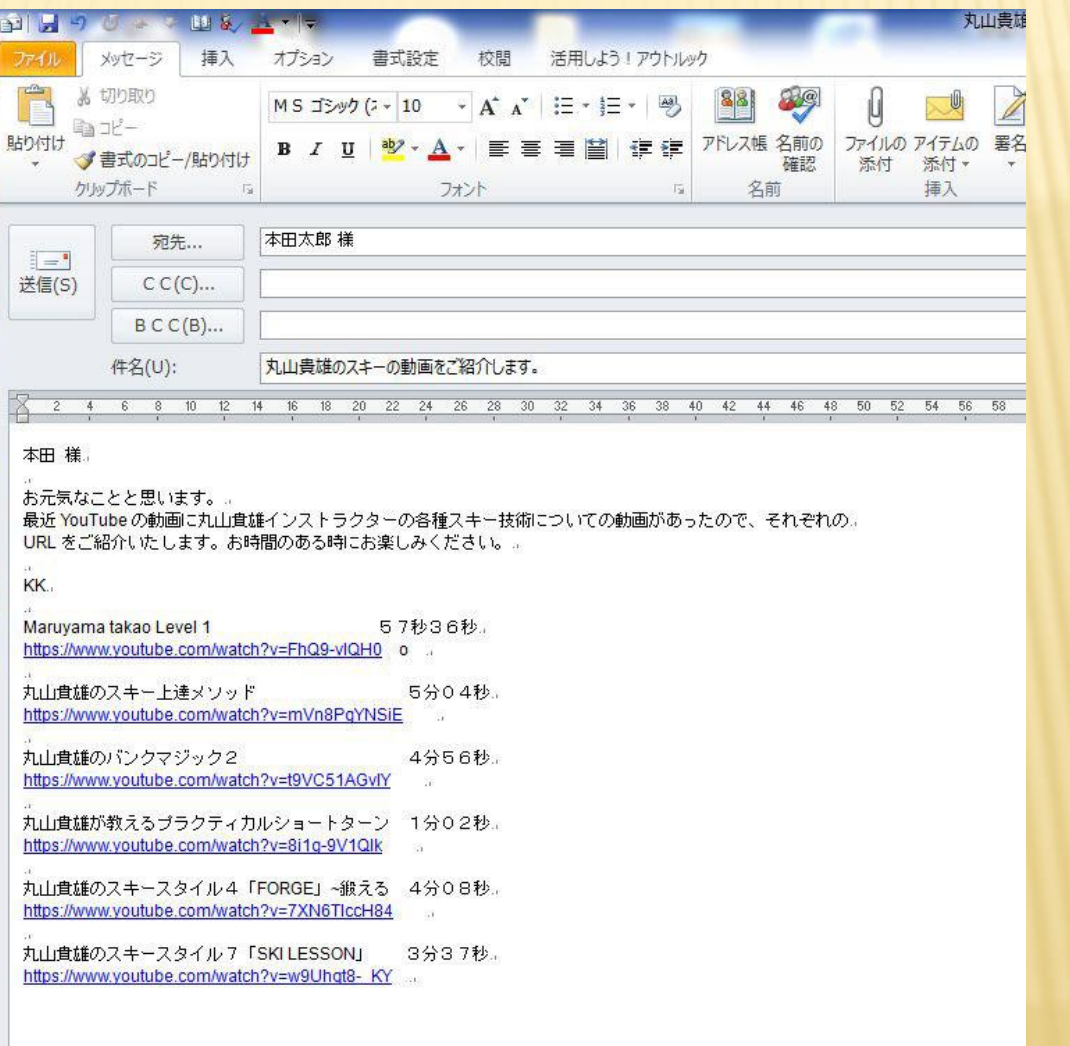

# 11. IT情報転載投稿に関わる制約 - 1

Gunosyの情報の転載

 私がGunosyから配信される情報を友達宛のメールやクラブホーム ページに転載紹介して良いか問い合わせた結果、2015.7.10つけ でGunosy利用規約に適合すればOKという回答がありました。

▼グノシー利用規約 <https://gunosy.com/about/terms> ※第5条 禁止行為 尚Gunosy情報にはGunosyが配布したYouTube, Vimeo, Response等の情報が含まれます。

Gunosyが配布しない情報の転載 個別情報別の制約があるので転載は要注意。

## 11. IT情報転載投稿に関わる制約 - 2

著作権法ガイド(YouTube等の注意事項は別途紹介します) <http://homepage1.nifty.com/samito/copyright2.htm> これが全てではないと思いますが、要点を参考までに書いて見ます。

相手の許可なく無料無断で使えるもの。 私的使用のための複製(家庭内、友達) 保護期間が切れた著作物(死後70年) 著作権者が「勝手に使って良いです」としているもの 部分引用は無料 著作権が切れたもの パブリック・ドメイン(公的財産) 国など行政のPR資料はまるごとOK リンクを貼ることを禁止する法律は無い ● 明らかに違法な物 自分で撮影した写真も違法(写っている人物など肖像権の問題) 雑誌の表紙CDジャケットは著作権侵害 他人が写っている写真は肖像権の侵害 タレント有名人が写っているとパブリシティ権の侵害 アニメキャラクターは公衆送信権の侵害

 $\Box$ 上 14/14